## Pontem<sup>®</sup> Tax Receipting Export/Create Tax Settlement

The Pontem Tax Receipting system can be configured to define the default export type for the local unit and a path to where settlement files will be created (or placed) so that every time an export is run the settings will be the same.

From the menu bar select Edit|Adjust System Preferences and click on the folder labeled Import-Export/Tax Rolls.

| Property Records     A | Settlement        |                                  |                        |
|------------------------|-------------------|----------------------------------|------------------------|
| - Concepts             |                   |                                  |                        |
| TR Configuration       |                   | Standard Settlement              | <b>•</b>               |
| - Authorities          | Export Directory: | Standard Settlement              |                        |
| - Carlonites           |                   | Saginaw County                   |                        |
| - Co Villages          | 1                 | BS8A                             |                        |
| - C Schools            | Erroll Addresses  | countytreas@internet.com         |                        |
| - Count Schools        | Email Address.    | countytreas@internet.com         |                        |
| - Chine Schools        |                   |                                  |                        |
| - Prop Classes         | Import            |                                  |                        |
| - District Codes       | 20232344224       | Default Import:                  | Prefix Parcels:        |
| - Message Types        |                   | RIA-DOS                          | County ID              |
| - C TIFA Districts     |                   | IRIA-DOS                         | County in              |
| Tax Roll Types         | File Location     | C:\Pontem\Import\                |                        |
| - C Import-Export      | The Location      | . In a number of                 |                        |
| - Tax Rolls            | -Names & Addres   | s Updates                        |                        |
| - C Reports            | Never             | Update Address - Match NAME or   | n Full Label           |
| Cinternet              | C Match           | NAME on first two Label Lines an | d allow address update |
| -                      |                   |                                  |                        |
|                        | 8                 |                                  |                        |
|                        |                   |                                  |                        |

- Define the Default Export you will use. There are three options listed. Use Standard Settlement if your county uses Resource Software or Pontem to create the tax collection rolls. The Saginaw County option has been created for our Saginaw County customers to export data to their counties' system using an accounting date range. The BS&A export is used if the county uses BS&A software for tax roll management.
- Next define where you want the settlement file to be created. You may define a path to a CD drive in the field labeled *Export Directory*. The CD you use to receive the export files must be formatted as read/writeable.
- Use the browse key to help define the file paths. The software will create directories if they do not exist when you type them in.
- Do not configure the system to copy the export files directly to A: (floppy disk). If you are going to send your settlement files to the county on a floppy disk, use Windows Explorer to copy the export file.
- If you expect to email your settlement files to your county treasurer select the field 'Email When Done' and enter an email address.

Note: The user must have the right 'TR\_Export' assigned to perform a settlement export.

Once the export configuration is set up:

1. Select File|Export and Create Tax Settlement. Enter the tax period and tax unit. Only users that are exporting data to Saginaw County will use the beginning and ending accounting dates.

| Create Settlement Files - Export Data                                                          | × |
|------------------------------------------------------------------------------------------------|---|
| Export Type: Standard Settlement  Tax Period to Export: W07                                    |   |
| Tax Unit/Village: 010 - MY JURISDICTION                                                        |   |
| Beginning Accounting Date Ending Accounting Date                                               |   |
| Final Settlement: 🗖                                                                            |   |
| Files that will be created:                                                                    |   |
| File Names: c:\pontem\settlement\TSUM/V07.010<br>File Names: c:\pontem\settlement\TDETVV07.010 |   |
| Send to County: c:\pontem\settlement\\V07-U010.zip                                             |   |
|                                                                                                |   |
|                                                                                                |   |
|                                                                                                |   |
|                                                                                                |   |
|                                                                                                |   |
| Create Cancel                                                                                  |   |

Under 'Files that will be created:' you will see the names of the files that will be created and where they will be placed – in this case on drive C:. In the example above, you see that the file name for the compressed settlement file is W07-U010.zip. A summer file for the same unit would be S07-U010.zip. The name of the file contains the tax period and the unit number identifiers.

## Click 'Create'.

2. When the export has completed, you will be notified where the compressed file is located. Click '**Close**'.

| Create Settlement Files - Finished           | ×     |
|----------------------------------------------|-------|
| Your file export is complete and can be foun | d at: |
| c:\pontem\settlement\V07-U010.zip            |       |
|                                              | Close |

## 3. Sending an Export File to the County :

If you have selected to email the file to the county in the **Adjust System Preferences|Import-Export**, your email will activate a new email message when the export is complete. The steps described here are for Outlook, but they describe the basic principals for attaching and sending email for other email programs.

| 🖥 Tax Roll Settlement Files for S05 Dated: 12/12/2005 - Message - Microsoft Word                                                                                                    |
|----------------------------------------------------------------------------------------------------|
| Eile Edit View Insert Format Iools Table Window Help WebEx Type a question for help 💌 🗙                                                                                                    |
| 😰 🞢 🖬 🛃 🤀 🎒 🕵 🖤 🐰 🖻 🎕 🚿 🗠 - 🖙 🍓 🗷 📰 🐼 🎫 🐼 🖉 💶 🔅                                                                                                    |
| Final Showing Markup 👻 Show 👻 🌚 🌚 🖓 🗸 🇞 😴 🖄 😴 🏠 🗸                                                                                                    |
| 🖃 Send Accounts 🔹 🕕 👻 🕼 🛠 🕴 🐺 🔚 Options 👻 HTML 🔹                                                                                                    |
| E To email@countytreas.gov                                                                                                    |
| 12 c                                                                                                    |
| Subject: Tax Roll Settlement Files for S05 Dated: 12/12/2005                                                                                                    |
| 🦻 🗩 Search 🔻 🔊 Smiley Central 🕮 Mail Stamp 🚦 My Signature 🕑 Mail Stationery 🕨 Cursor Mania 🔌 🖕                                                                                                    |
| INSTRUCTIONS BEFORE SENDING:<br>1. Copy this path and file name to the clip board (select text, right-click, select copy):c:\pontem\settlement\UNIT140.zip<br>2. Select the Attach function (sometimes Insert or File menu option)<br>3. Paste path and file name from the clip board (ctrl+⊻) into the file name edit box and select the option to attach the file.<br>4. Once you have returned to this email window you can change this text and send your email. |
| □ [Draw - ], AutoShapes - < ] < ] ○ ○ ○ 4 () ② ② ③ ▲ · ▲ · = = = = = = □ □ ↓                                                                                                    |
| Page Sec At Ln Col REC TRK EXT OVR QX                                                                                                    |

## Follow the steps in the body of the email to successfully send the export file to the county. The steps are illustrated below using Microsoft Outlook.

- 1. Highlight c:\pontem\settlement\ W06-U<unit number>.zip listed in step one on of the email instructions and right click on the highlighted path. In the menu that appears select **Copy**.
- 2. Click on the paper clip or select **Insert|File** on the menu bar. Right click in the field labeled, File Name and select **Paste** from the menu box that appears. The path to the export file will be placed in the field. Click on '**Insert**'.

| Insert File  |                    |                      |              |       |         |             | ? 🔀      |
|--------------|--------------------|----------------------|--------------|-------|---------|-------------|----------|
| Look in:     | i settlemer        | nt                   | -            | - 🖻 🔇 | ) × 🛎 🗉 | 🛛 🔹 Tools 👻 |          |
| History      | UNIT140.z          | ip                   |              |       |         |             |          |
| My Documents |                    |                      |              |       |         |             |          |
| Desktop      |                    |                      |              |       |         |             |          |
| Favorites    |                    |                      |              |       |         |             |          |
| My Network   | File <u>n</u> ame: | C:\pontem\settlement | \UNIT140.zij | p 💌   | Range   |             | Ingert - |
| Places       | Files of type:     | All Files (*.*)      |              | -     |         | (           | Cancel   |

3. Delete the instructions in the body of the email and type your own message. Click 'Send'.

| 🖥 Tax Roll Settlement Files for S05 Dated: 12/12/2005 - Message - Microsoft Word                                                                                                    |         |
|----------------------------------------------------------------------------------------------------|---------|
| Eile Edit View Insert Format Iools Table Window Help WebEx Type a question for help                                                                                                    | • ×     |
| 😰 😂 🖬 🔂 🚭 🐧 🖤 🐰 🖻 🛍 🚿 🗠 • 🖙 - 🍓 📝 📰 👿 🎫 🚜 🐼 ¶ 100% 🔹 🖓 💶 🛛                                                                                                    | Ī ,     |
| 🖃 Send Accounts 🕶 🕕 👻 🕵 🖞 🕴 🤎 🚼 Options 👻 HTML 🔍                                                                                                    |         |
| B To email@countytreas.gov                                                                                                    |         |
| B c                                                                                                    |         |
| Subject: Tax Roll Settlement Files for S05 Dated: 12/12/2005                                                                                                    |         |
| 👂 🖉 🗸 🗸 🖓 Search 🔻 🔿 Smiley Central 🕮 Mail Stamp 🚦 My Signature 🕑 Mail Stationery 🕨 Cursor Mania 🖗                                                                                                    |         |
| Final Showing Markup 🔹 Show 🔹 🚱 🚱 🔊 🔹 🗞 👻 🟠 🖕 🦙 🔛 🗸                                                                                                    |         |
| Dear County Treasurer,<br>Here is my summer settlement filed dated <u>12/12/2005</u> . If you have any questions regarding this export, please feel free<br>to call.<br>Sincerely,<br>Local Treasurer | ★ Ø ¥ 4 |
|                                                                                                    | ▶       |
| Draw ▼ 🔓   AutoShapes ▼ 🔨 🔌 💭 🖓 📲 🎧 🖉 🖉 🖉 🖉 🖉 🖉 🗸                                                                                                    |         |
| Page Sec At Ln Col REC TRK EXT OVR 🕼                                                                                                    | 1       |

If the export file (W06-U<unit number>.zip) is smaller than 1.44 MB you can copy it to a floppy disk from Windows Explorer by browsing to the path that has been defined in the System Preferences for the *Export Directory*.

1. Browse to the described Export file path

| File Edt View Favortes Tools   Folders C:/Pontemisettlement Image: C:/Pontemisettlement     Folders C:/Pontemisettlement     Folders     Folders  <                                                                                                    | settlement                                                                                                    |         |        |                   | - 🗆 ×         |
|----------------------------------------------------------------------------------------------------|----------------------------------------------------------------------------------------------------|---------|--------|-------------------|---------------|
| Address   C:!Pontemijsettlement     Folders     Polders     Image: C::Pontemijsettlement     Image: C::Pontemijsettlement     Image: Pinge: Pinge                                                                                                    | File Edit View Favorites Tools Help                                                                                                    |         |        |                   |               |
| Folders Xame   Image: Convert of the second second seco        | 🚱 Back 🔹 🕥 🖌 🏂 🔎 Search 🎼 Folders                                                                                                    | · 💈     |        |                   |               |
| Image: Convert of the convert of the convert of th | Address 🛅 C:\Pontem\settlement                                                                                                    |         |        |                   | 💌 🄁 Go        |
| B       C Conv         B       GrandT         B       GrandT         B       GrandT         B       GrandT         B       GrandT         B       GrandT         B       GrandT         B       My Music         Mew Folder       Formation         B       Pontem         B       Pontalls         B       PONTEMTR         B       PONTEMTR         B       PONTEMTR         B       PONTEMTR         B       PONTEMTR         B       PONTEMTR         B       PONTEMTR         B       PR         B       Program Files         B       Sa         B       Sa         B       Sa         B       TA-Conv         B       TB         B       Temp         C       Temp                                                                                                    | Folders ×                                                                                                    | Name 🔺  | Size   | Туре              | Date Modified |
| 1 objects (Disk free space: 10.2 GB) 620 KB 🔂 My Computer                                                                                                    | Image: Section of the section of the section of th |         | 621 KB | Compressed (zippe |               |
|                                                                                                    | objects (Disk free space: 10.2 GB)                                                                                                    | <u></u> | 620 K  | B 😡 My Compu      |               |

- 2. Right click on the export file (In this case W06-U040.zip)
- 3. Select Copy from the menu that appears
- 4. Browse to the drive that you want to copy the file to. Right click on the right hand side of Windows Explorer (this side is labeled Name).
- 5. Select Paste from the menu that appears

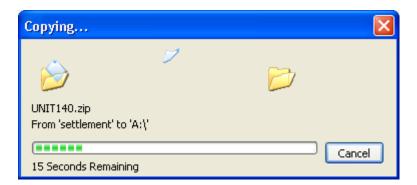

6. Once the copy is complete, you will see the file listed on A:\.

| 🔓 settlement                                                                                                    |   |                                               |        |                   |                |  |
|----------------------------------------------------------------------------------------------------|---|-----------------------------------------------|--------|-------------------|----------------|--|
| File Edit View Favorites Tools Help                                                                                                    |   |                                               |        |                   | 2              |  |
| Back • 🕥 - 🏂 🔎 Search 🎼 Folders 💷 •                                                                                                    |   |                                               |        |                   |                |  |
| Address 🛅 C:\Pontem\settlement                                                                                                    |   |                                               |        |                   | 💌 🄁 Go         |  |
| Folders                                                                                                    | × | Name 🔺                                        | Size   | Туре              | Date Modified  |  |
| EQ-Conv     GrandT     GrandT     Grand |   | ( W06-U040.zip                                | 621 KB | Compressed (zippe | 6/4/2007 11:3: |  |
| - Temp                                                                                                    | • | <u>                                      </u> |        |                   |                |  |
| 1 objects (Disk free space: 10.2 GB)                                                                                                    |   |                                               | 620 K  | B 🛛 🛛 🔜 My Compu  | iter //        |  |

You can copy the export file to a CD using the software that came with the CD burner. When the CD burning software is activated to create a data CD, browse to the path that is described in this pop up window when the settlement files are created.

| Create Settlement Files - Finished            | x     |
|-----------------------------------------------|-------|
| Your file export is complete and can be found | lat:  |
| c:\pontem\settlement\V06-U040.zip             |       |
|                                               | Close |